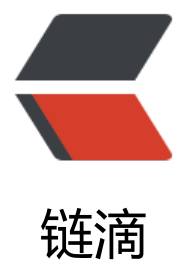

## 一种根据实验室仪[器导出](https://ld246.com)的双列 ASCII 数据 集进行同时绘图的方法

作者: Roseleaves

- 原文链接:https://ld246.com/article/1666952327894
- 来源网站: [链滴](https://ld246.com/member/Roseleaves)
- 许可协议:[署名-相同方式共享 4.0 国际 \(CC BY-SA 4.0\)](https://ld246.com/article/1666952327894)

```
mypath = "";
filename = \{ ", ", ""};
reflectances = Drop[#, 90]& @ Import[mypath <> # <> ".asc", "Table"]& /@ filenames;
maxt = Max[ #[[2]]& /@ Select[#, #[[1]] > 600 &] ]& /@ reflectances;
(* \text{max}([-1]] = 103; *)absorbances = Table[ \{*\[[1]], maxt[[i]] - *\[[2]]\& /@ *\[[i]], {i, Length[*\]]&[reflectances];
maxa = Max[ #[[2]]& /@ Select[#, 300 < #[[1]] < 600 &] ]& /@ absorbances;
(* \max[1]] = 100; *)unified = Table[ \{ \#[[1]], \#[[2]] / max[1]]\} \& \sqrt{\omega} \#[[1]], \{i, Length[4]]\} \& \{absorbances\}.plot1 = ListLinePlot[unified, 
   PlotRange -> All, 
   PlotLegends -> Placed[
   LineLegend[
      filenames, 
      LegendFunction -> "Frame", 
      LegendLayout -> "Column"], 
   {{0.75, 1}, {0.5, 1}}],
   AxesLabel -> {
   ToExpression["\\lambda (\\rm{nm})", TeXForm, HoldForm], 
   "Absorbance"
   }]
```
Export[mypath <> "diagram\_uniform.svg", plot1];

主要是在这其中学习 Mathematica 的语法。

Mathematica 的配置:

- 下载 Wolfram Script
- 下载 VSCode,安装其中的 Wolfram Language Notebook 扩展。
- 总之照着它的说明配置就是了。

先说它的运算符吧。在 Mathematica 里面, 字符串的连接用的不是 + 而是 <> 。因此 mypath <> " iagram\_uniform.svg" 就是把我主动填写的目录字符串 (注意这里代码显示的是空字符串, 但具体执, 的时候要补全!)和具体的文件名连在一起。

非常推荐把作出来的图 plot1 用 SVG 或 EPS 格式导出为矢量图。默认的位图 dpi 太低,导出的图特 糊。

然后是箭头 -> 。它在 Mathematica 官方付费的记事本里面会被自动转换为 → , 我是相当的不喜欢 个设计,它会让初见者为如何输入它感到费解。但是 VSCode 里面就会忠诚地显示为 -> 啦, 令人安 。它的意思是规定那些【可选】参数的性质。比如说 PlotLegends -> filenames 就是用 filenames 列的每一个字符串逐一给 ListLinePlot 的主参数 unified 所对应的每条曲线标注在图例上。理所当然 这整一句都可以去掉,不影响作图,只是图例没了。

然后是括号 (), [], {}, [[]] 。圆括号 () 只用来支撑运算顺序, 单方括号 [] 构筑成了几乎所有的函数调用 花括号 {} 用来构筑序列,包括矩阵,总之就是搭建有序元组,而双方括号 [[]] 则用来从有序元组中取 元素,是从1开始计数的。

然后是 @, /@ 。函数调用不是必须用 []的,它还有非括号的表达方式用的是 @比如输入 Sin @ Pi 得到 0。而相应地, 函数调用就可以在序列上进行, 相应的用的是 /@。比如输入 Sin @ {Pi/6, Pi/4, i/3, Pi/2, Pi} 会得到 \{\frac12, \frac{1}{\sqrt{2}}, \frac{\sqrt{3}}{2}, 1, 0\}。

 $In[1]=$  Sin @ (Pi/6) 1 Out[1]= - 2 In[2]:= Sin @ {Pi/6, Pi/5, Pi/4, Pi/3, Pi/2, Pi} 1 5 Sqrt[5] 1 Sqrt[3] Out[2]= {-, Sqrt[- - -------], -------, -------, 1, 0} 2 8 8 Sqrt[2] 2

值得注意的是,这个 /@ 算符 (或者说 f /@ expr ) 的波兰式 (把算符写在参与运算各项的前面) 表 就是 Map[f, expr], 它把函数 f作用到序列 expr第一层的每一个元素上, 得到一个元素数目和 expr 同的序列。也就是说,**它就是map**。在我的数据处理中,map实在是发挥了重大作用。

然后是 #, & 。在我之前的帖子氢原子的 d 轨道概率密度函数的三维密度图 中就显式地定义过含参函 , 诸如 r[x\_, y\_, z\_] := Sqrt[x^2 + y^2 + z^2];, 这里的 x\_ 以下划线结尾表示对傀儡变元的声明, 之后应用该变元时则使用它去掉末尾下划线的形式 x。而这里我们想把事情做得更加简单, 匿名函数 是以 & 结尾的一串表达式 (不过如果它包含加减乘除等运算, 那么还是需要用圆括号框住运算结果 这和函数的非括号调用遥相呼应,比如 (#+1)& @(5/2)), 如果它参数只有一个, 那么用 #表示, 否 休序用 #1, #2, ...表示。比如匿名函数 #[[2]]&, 它提取出来唯一参数的第2个元素。看上去搁这儿搁 ,但是想把一列数对 pts的第2个元素一起提出来时,对它的使用 #[[2]]& /@ pts就可以简捷达成目 。除此之外,我程序中 Drop[#, 90]& @ Import[mypath <> # <> ".asc", "Table"]&的使用就是把 数名 Drop和第二参数 90放在一起, 而不是被超长的第一参数隔开, 由此达到方便阅读的功效。不要 , Mathematica 解释器会知道两个 #和两个 & 该如何配对, 大不了用圆括号。

除此之外,由于使用了相当长的变量名,所以诸如 unified = Table[ {#[[1]], #[[2]] / maxa[[i]]}& /@ [[i]], {i, Length[#]}]&[absorbances]; 的处理, 能有效地减小代码长度, 方便更改变量名时少改几处 以及把作用的变量提到行尾,更加明显。

好了,我觉得我能讲的就这么多。其他诸如 Select[] 函数的使用啊,PlotLegends -> Placed[ LineLe end[]] 的具体细节啊,我都是偷的,是Hukr ,读者自己去看MAA官方文档就行了。

附赠一个效果图。

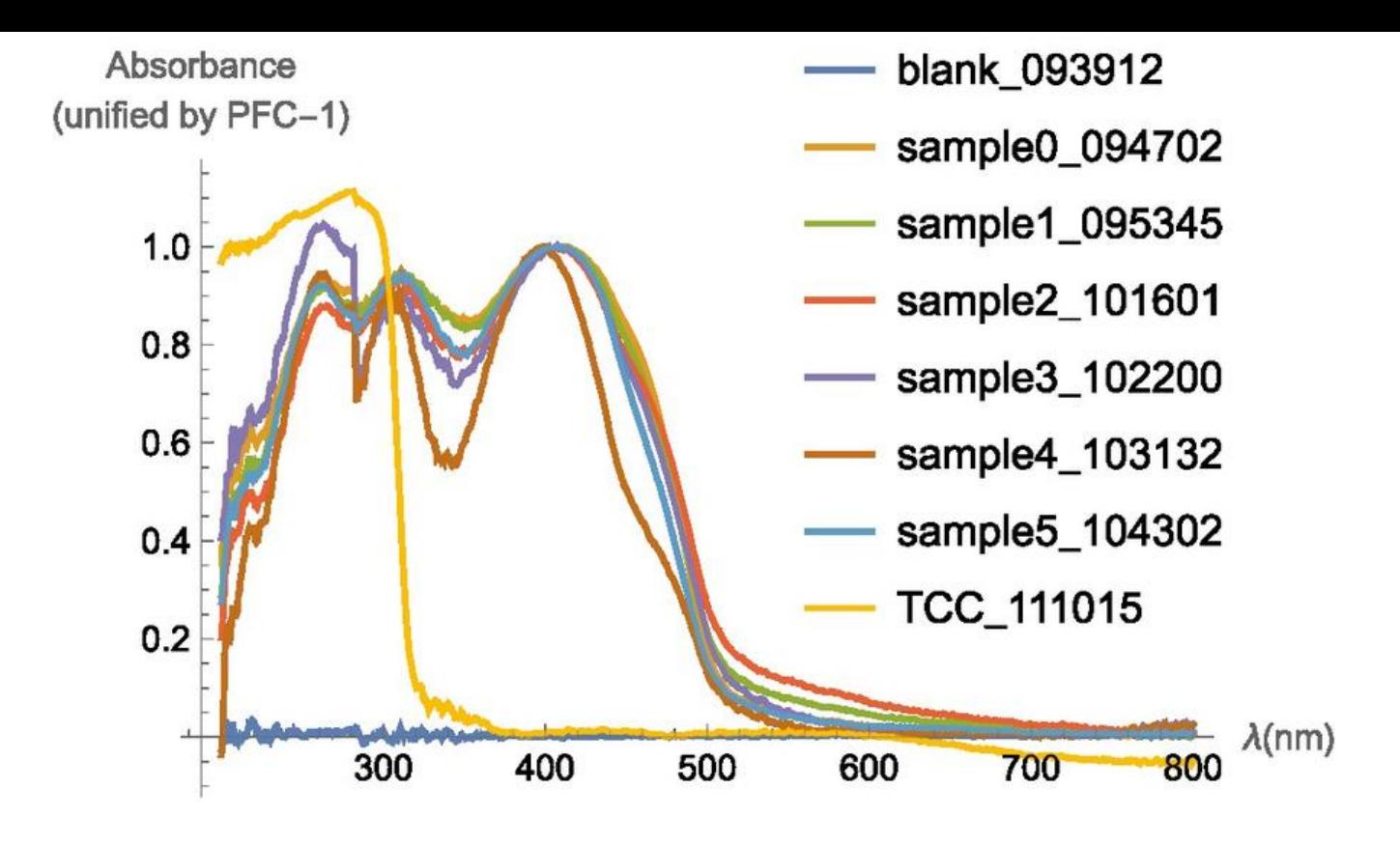